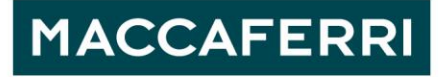

# **DICHIARAZIONE DI ACCESSIBILITÀ SITO WEB**

Sezione 1 – Contenuti in ottemperanza alla Decisione di esecuzione UE 2018/1523 Officine Maccaferri S.p.A. si impegna a rendere il proprio sito web accessibile, conformemente al D.lgs 10 agosto 2018, n. 106 che ha recepito la direttiva UE 2016/2102 del Parlamento europeo e del Consiglio. La presente dichiarazione di accessibilità si applica a https://maccaferri.com/.

## **Stato di conformità – Parzialmente conforme**

Questo sito web non è conforme ai requisiti previsti dall'allegato A alla norma UNI EN 301549:2018 (WCAG 2.1) e ai requisiti ex allegato A DM 5 luglio 2005 (WCAG 2.0).

## **Contenuti non accessibili**

I seguenti contenuti non sono accessibili per seguenti ragioni:

- ID non univoci
- Lo scorrimento del carosello non si blocca con il focus. In alternativa andrebbe messo un bottone di pausa per bloccare lo scorrimento
- Le frecce per lo scorrimento del carosello non hanno il focus visibile
- Testo alternativo mancante nei bottoni per muovere il carosello
- Tutte le icone dentro al carosello sono senza testo alternativo o decorativo
- Presenti diversi role tab e role listitem non usati correttamente
- Stellina per aggiungere ai preferiti non raggiungibile da tastiera
- Contrasto di colore:
- Text color: #678388 Background color: #023039

Per pagine specifiche:

#### **Home – Menu:**

- I link di "Share" non hanno un nome accessibile o un aria-label
- Presenti diversi header vuoti in tutta la pagina
- Contrasto di colore:
	- o Text color #999999 Background color #FFFFFF
	- o Text color: #ED791D Background color:#FFFFFF
	- o Text color: #4D8E9A Background color: #015E6F
	- o Text color: #FFF2DE Background color:#FF9900
	- o Text color: #FBE8E0 Background color: #E45114
	- o Text color: #64789B Background color:#DFE2EA
- Tutte le select sono senza etichetta
- Tutti i titoli nei box sotto "Our Latest News" non sono ridimensionabili

www.maccaferri.com

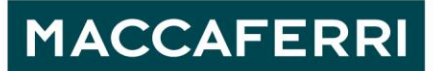

- Sottomenu non raggiungibile e non utilizzabile da tastiera
- Bottone per aprire il menu non correttamente etichettato
- Focus non visibile su alcuni elementi come le schede sotto"Our success stories"
- "Explore our 3D Application Map" non attivabile da tastiera o screen reader
- Menu dentro "Explore our 3D Application Map" non raggiungibile da tastiera e screen reader
- Il primo livello di bottoni all'interno della mappa non è attivabile da tastiera
- Bottoni sulla mappa non etichettati correttamente
- Il dettaglio che si apre dopo aver premuto sui bottoni dal secondo livello della mappa non è subito raggiungibile, devono essere fatti troppi passaggi

#### **APPLICATIONS & SOLUTIONS:**

- Presente un'intestazione vuota sopra la barra di ricerca
- Contrasto di colore:
	- o Text color: #EF8A3A Background: #FFFFFF
- Tutte le select sono senza etichetta collegata o aria-label
- Tutti i titoli delle card se ridimensionati spariscono sotto il loro contenitore
- Focus sulle select non visibile
- "Advanced Search" non raggiungibile da tastiera
- "Advanced Search" non nell'ordine del focus
- "Advanced Search" senza aria-expanded per far capire apertura e chiusura dell'accordion

#### **Knowledge Centre:**

- Presente sotto "Maccaferri's editorial" un h4 vuoto
- Usato role listbox in modo errato: deve essere seguito da <li> o listitem
- Form senza etichette collegate
- Tutti i testi delle card se ridimensionati spariscono sotto il loro contenitore

#### **Privacy Policy:**

- Aria-expanded mancante nell'accordion
- Presente un salto di intestazione da h2 a h4

#### **About-us:**

- Intestazione vuota sotto "History"
- Contrasto di colore:
	- o Text color: #ED791D Background color:#FFFFFF
	- o Text color: #EF8A3A Background color:#FFFFFF
- Tutti i titoli delle card se ridimensionati spariscono sotto il loro contenitore
- Salto di intestazione da h2 a h5
- Le schede nascoste del carosello della storia non sono raggiungibili da screen reader

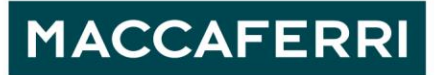

#### **Sustainability:**

• Intestazione vuota sopra a "RESPECTING AND ENHANCING BIODIVERSITY"

#### **Innovation:**

• Salto di intestazione da h2 a h4

#### **PEOPLE AND CAREERS:**

- Il primo livello di bottoni all'interno della mappa non è attivabile da tastiera
- Bottoni sulla mappa non etichettati correttamente
- Il dettaglio che si apre dopo aver premuto sui bottoni dal secondo livello della mappa non è subito
- raggiungibile, devono essere fatti troppi passaggi
- Presenti diversi role tablist che non contengono role tab
- Presenti diversi role listitem non contenuti in un role list
- Intestazione h1 vuota sotto l'immagine iniziale
- Tutte le select senza etichetta
- Tutti i titoli delle card se ridimensionati spariscono sotto il loro contenitore
- Salto di intestazione da h2 a h5

#### **Interview Page:**

- Contrasto di colore:
	- o Text color: #ED791D Background color:#FFFFFF
	- o Text color: #EF8A3A Background color:#FFFFFF
- Salto di intestazione da h2 a h5

#### **Investor Relations Area:**

• Intestazione h1 vuota sotto l'immagine e un'intestazione h2 vuota sotto "Press Releases – Comunicati Stampa"

#### **Contact us:**

- Intestazione h3 vuota sopra a tutto il modulo
- Contrasto di colore:
	- o Text color: #FFFFFF Background color: #109299
	- o Text color: #678388 Background color:#023039

#### **Dashboard**:

- Contrasto di colore:
	- o Text color #B6BEC5 Background color: #F8F9FA
- Tutte le checkbox sono senza etichetta o testo accessibile
- Tutte le checkbox non sono nell'ordine del focus
- Salto di intestazione da h2 a h4

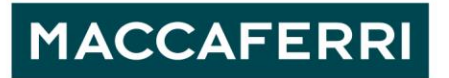

#### **Sectors Article:**

- Tutte le icone senza testo alternativo o decorativo
- Intestazione h2 vuota

#### **Articolo con carosello:**

- Il carosello non è controllabile da tastiera
- Il carosello non prende il focus
- Titolo della scheda sotto "Used Products" quando ridimensionato scompare sotto il contenitore

#### **Pre-Webinar:**

• Salto di intestazione da h2 a h5

#### **Webinar**:

- Intestazione h2 vuota sotto "Download documents"
- Video senza sottotitoli

#### **Object Library:**

- Checkbox non nell'ordine del focus
- Checkbox non utilizzabile da tastiera
- <iframe> senza testo alternativo accessibile
- Le icone devono avere un testo alternativo altrimenti non è chiaro il significato dei numeri

#### **Search**:

- Intestazione h2 vuota
- Select senza etichetta collegata
- Tutti gli elementi interattivi del form di ricerca non hanno il focus visibile

#### **PDF**:

#### **CS Emissione Bond Officine Maccaferri CI:**

- Titolo non presente
- PDF privo di tag
- Lingua non riconosciuta
- Testo alternativo mancante
- Intestazioni mancanti
- Ordine di tabulazione assente

#### **OFFICINE-MACCAFERRI-Mandatory-Exchange-Notice-Bond-2023:**

- Titolo non presente
- PDF privo di tag
- Lingua non riconosciuta
- Testo alternativo mancante
- Intestazioni mancanti

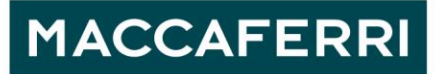

- Ordine di tabulazione assente
- Elenchi puntati non riconosciuti

#### **BE-MECHELEN R6:**

- Titolo non presente
- PDF privo di tag
- Lingua non riconosciuta
- Testo alternativo mancante
- Intestazioni mancanti
- Ordine di tabulazione assente
- Elenchi puntati non riconosciuti
- In osservanza della legge 9 gennaio 2004, n. 4.

Sono in corso le analisi volte ad individuare le azioni da intraprendere.

## **Redazione della dichiarazione di accessibilità**

La presente dichiarazione è stata redatta il 25.09.2023

La dichiarazione è stata effettuata mediante autovalutazione.

## **Feedback e informazioni di contatto**

Gli utenti possono, in qualunque momento, segnalare eventuali problematiche di non accessibilità. Per farlo, possono scrivere direttamente alla mail accessibility@maccaferri.com

## **Modalità di invio delle segnalazioni all'AgID**

In caso di risposta insoddisfacente o di mancata risposta, nel termine di trenta giorni, alla notifica o alla richiesta, l'interessato può inoltrare una segnalazione al seguente link: agid.gov.it

La data di pubblicazione del sito web: 16 Gennaio 2023 Numero di dipendenti con disabilità presenti nell'amministrazione: 4 Numero di postazioni di lavoro per dipendenti con disabilità: 0 CMS utilizzato per il sito web: WordPress

L'applicazione mobile è predisposta per i sistemi operativi:

- a. iOS
- b. Android
- c. Altro